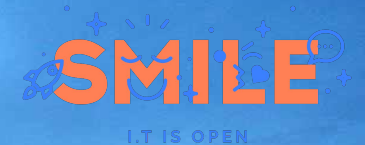

# **Deploy your contents with Entity Share**

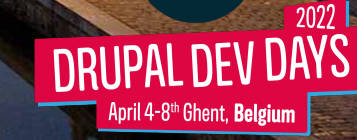

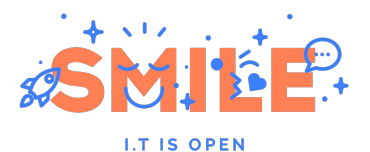

# **Who am I? Florent Torregrosa**

Drupal Tech expert at [Smile](https://www.smile.eu/).

Using Drupal since 2011.

Some contributions:

- Maintainer/Co-maintainer on 30+ projects
- Event co-organizer
- **Patches**
- **French translations**

[Grimreaper](https://www.drupal.org/u/grimreaper) on Drupal.org.

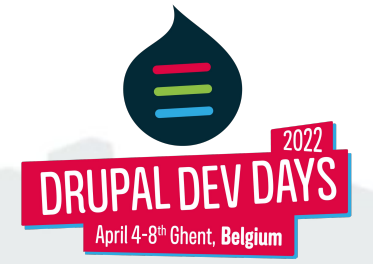

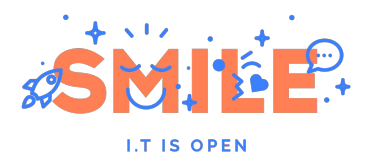

# **Summary**

- 1. Why sharing content?
- 2. Why the Entity Share module?
- 3. Entity Share's architecture
	- a. JSON:API usage
	- b. Main modules and concepts
	- c. Import configuration
	- d. Ecosystem
	- e. Known problems and limitations
	- f. Perspectives and roadmap
- 4. Demo

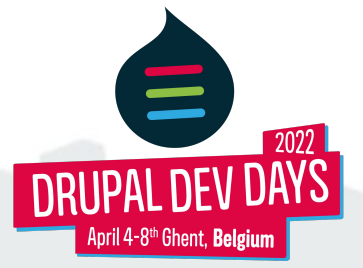

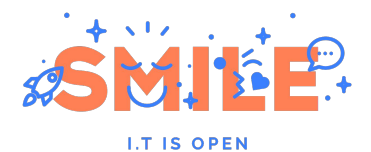

# **1: Why sharing content?**

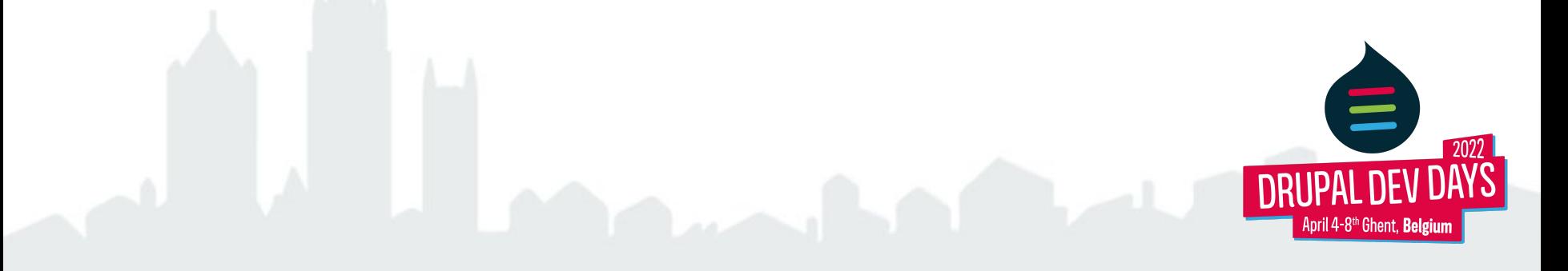

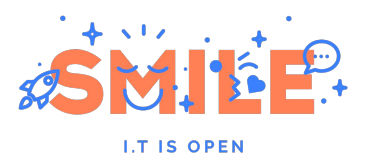

# **1: Why sharing content?**

Deploy content on multiple websites.

Either for:

- project architecture with content hub
- cross-communications between different sites

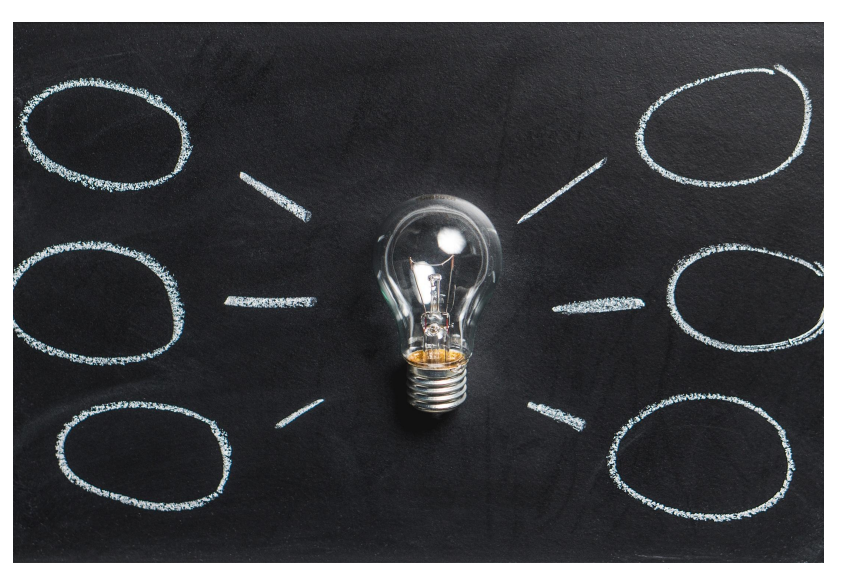

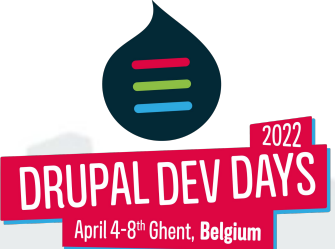

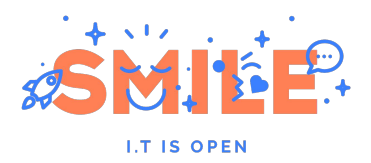

# **1: Why sharing content?**

In industrialization process

- Deploy content from preproduction to production (content staging), same as the content hub use case
- Retrieve content from production to development environments

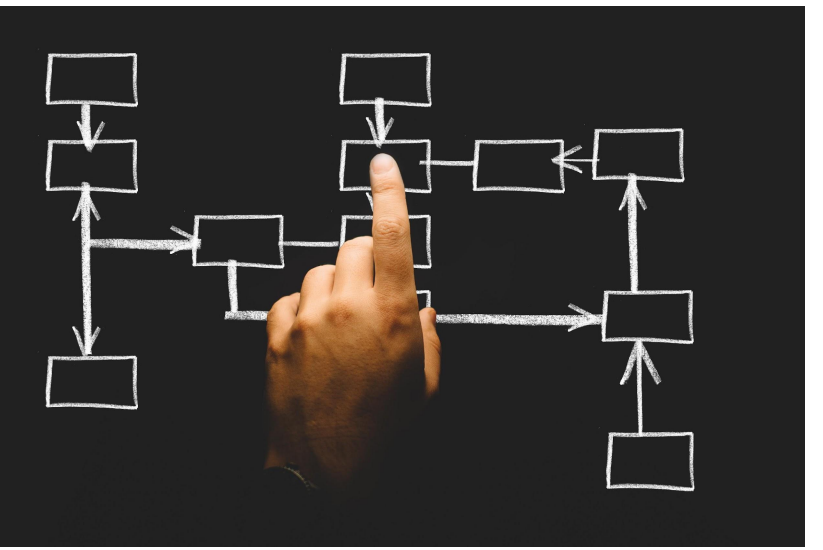

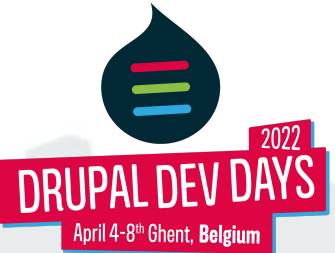

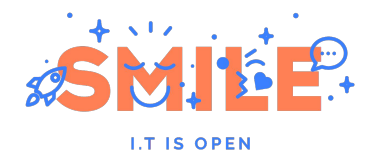

# **2: Why the Entity Share module?**

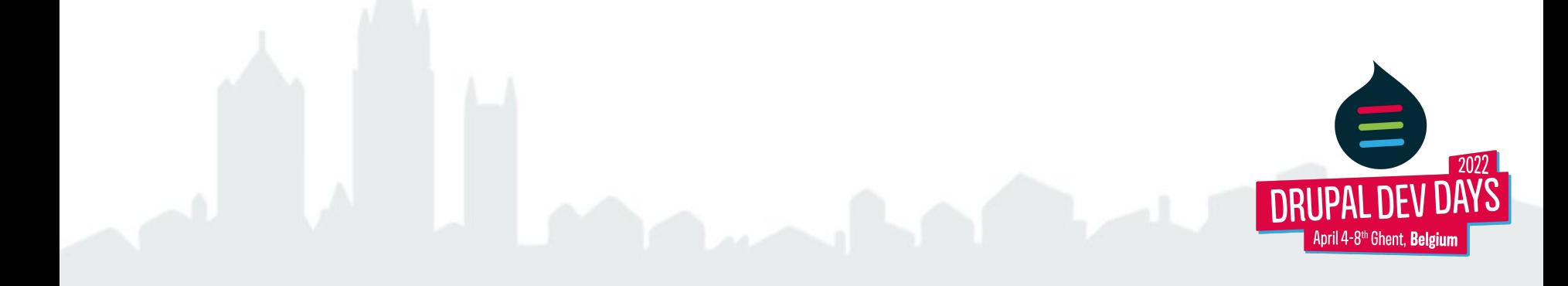

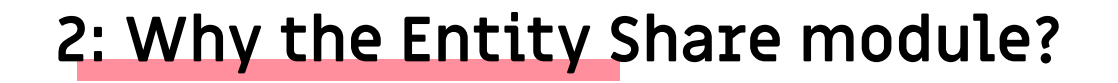

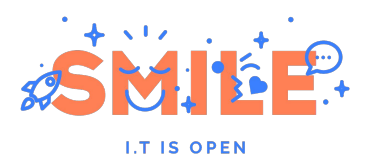

Date context: **end of 2016**

[Webfactory](https://www.drupal.org/project/webfactory) module: based on core Rest webservices, linked to the websites deployment feature (content sharing usage biased).

[Deploy](https://www.drupal.org/project/deploy) ecosystem: unstable, bound to workspace.

[Acquia Content Hub:](https://www.drupal.org/project/acquia_contenthub) 3rd party, paid subscription.

[Entity Pilot](https://www.drupal.org/project/entity_pilot) module: 3rd party, paid subscription (not known at this period).

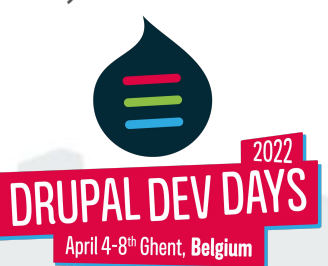

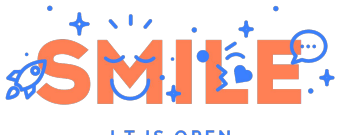

# **3: Entity Share's architecture**

**I.T IS OPEN** 

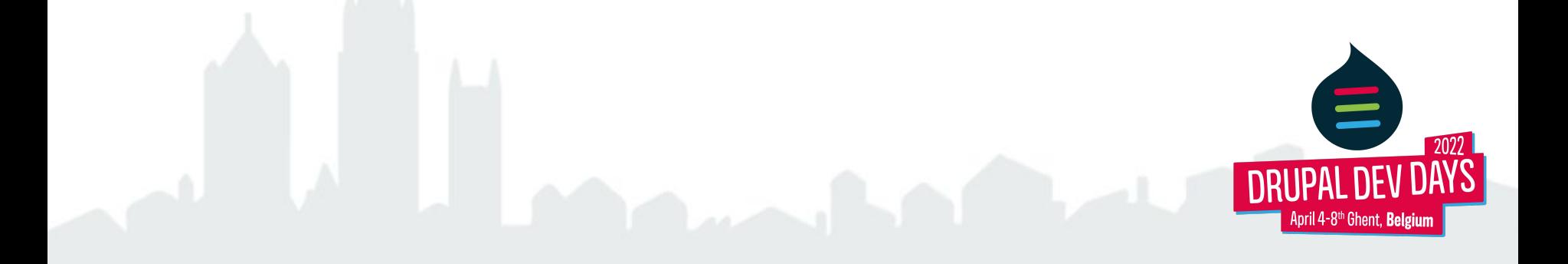

# **3: Entity Share's architecture A: JSON:API usage**

- Perfect to provide entities listing
- Easy to use and adapt (with JSON:API Extras)
- In Core

Entity Share provides an UI on top of JSON:API to allow one website to retrieve content from another website.

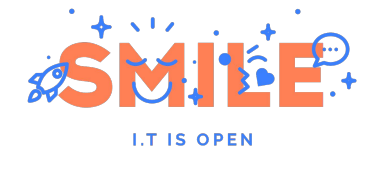

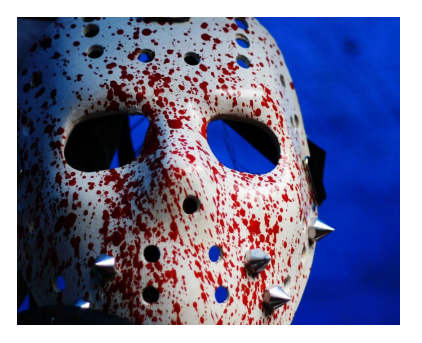

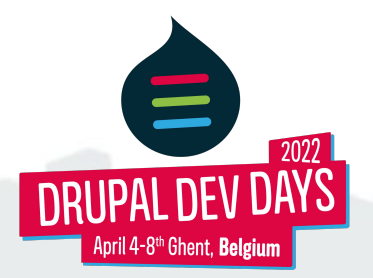

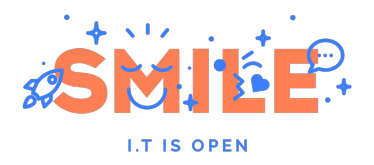

2 main sub-modules (both may be enabled on the same site).

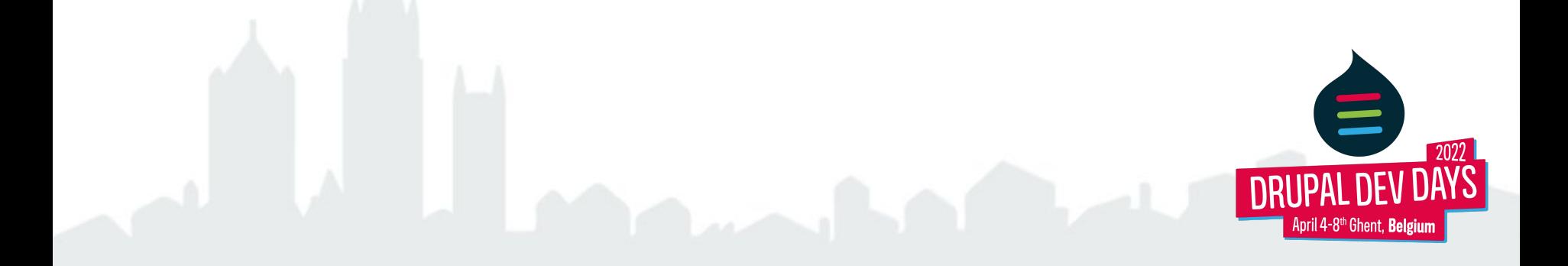

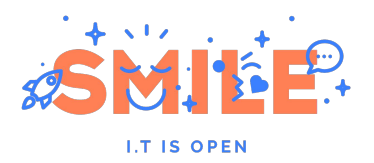

Entity Share Server:

- Enable on the website that will provide the content
- Provides the channels system (inspired from the Webfactory module):
	- Prepare a JSON:API endpoint URL to call by the client website:
		- entity type
		- bundle
		- language
		- filters
		- sorts
	- Which users can access the channel (roles and/or specific users)
- Exposes some server website content structure to ensure client website can retrieve data

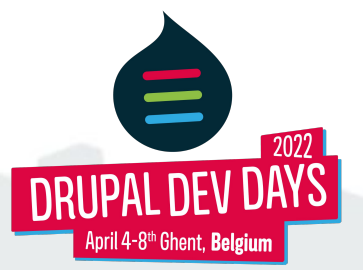

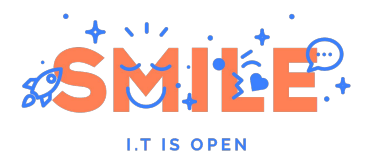

 $\equiv$ 

l-8''' Ghent. **Belgium** 

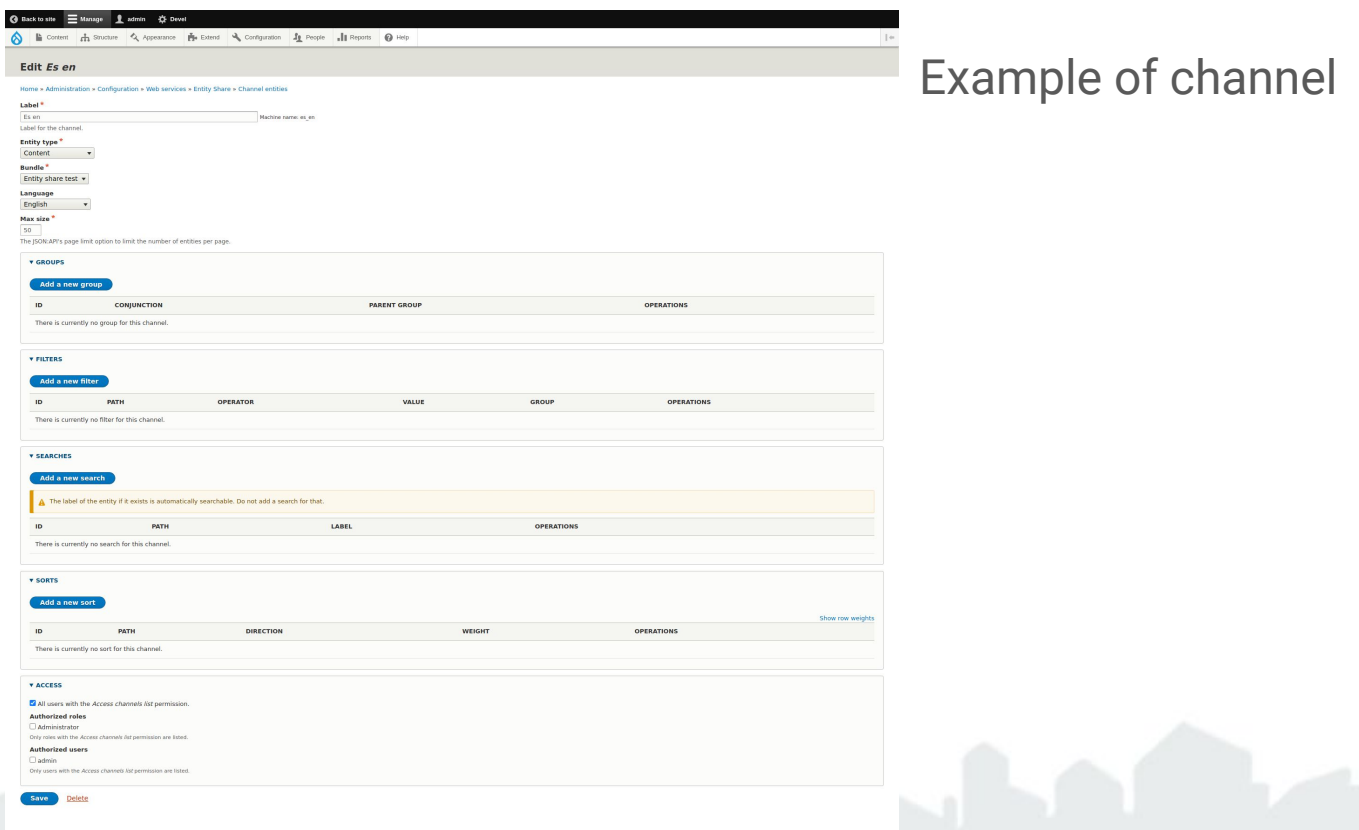

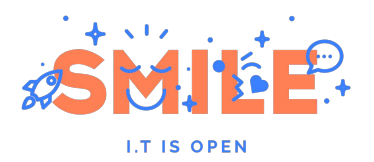

Entity Share Client:

- Enable on the website that will pull the content
- Allows to set the websites on which to connect to
	- Authentication method is plugin based for extensibility
	- The [Key](https://www.drupal.org/project/key) module is supported for proper handling of credentials
- Allows to configure "import config" to control how content is imported
- Allows to pull content:
	- Form (individual content or channel)
	- Drush commands (channel)
- Stores the information of which content had been pulled from which website and when in "Import entity status" content entities

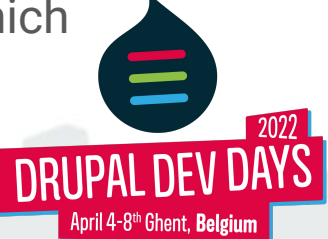

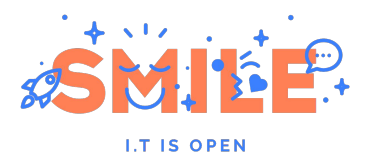

During the import:

- 1. Check if an entity exists with this UUID
	- a. If no entity is found, create a new one
	- b. If an entity already exists, create or update the translation regarding the language in the JSON data
- 2. Store the UUID in the processed entities list to avoid infinite loop

More details when we will see the import process plugins in the next chapter.

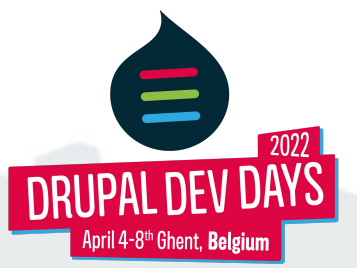

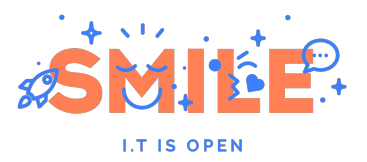

default-web-entity-share.docker.localhost/admin/config/services/entity\_share/remote/site\_1/edit?destination=/admin/config/service  $\leftarrow$  $\rightarrow$  $\mathcal{C}$  $\curvearrowright$ 

Machine name: site 1

**Back to site** Manage 1 admin 3 Devel Content A Structure & Appearance **A** Extend & Configuration **1** People | Reports 2 Help

### **Edit Site 1**

Home » Administration » Configuration » Web services » Entity Share » Remote entities

### Label\*

Site 1

Label for the remote website.

#### $URL$ <sup>\*</sup>

https://site1-web-entity-share.docker.localhost

The remote URL, Example: http://example.com

#### **Authorization methods**

**Basic Auth** 

 $O$  Qauth<sub>2</sub>

O Header

O Anonymous

#### **Credential provider**

Local storage

#### **STORED LOCALLY**

Username

admin

Password  $......$ 

With the Basic Auth authorization method you need to ensure that the HTTP Basic Authentication module is enabled on the server website.

### Example of a remote website configuration.

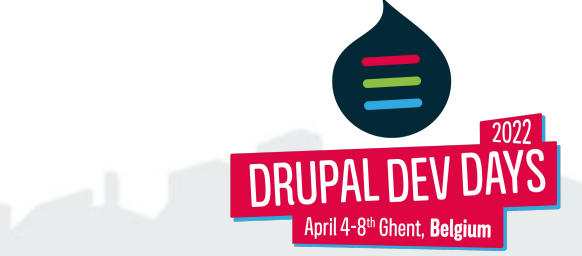

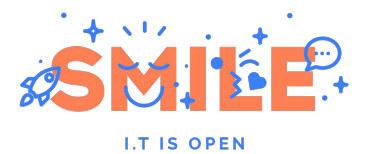

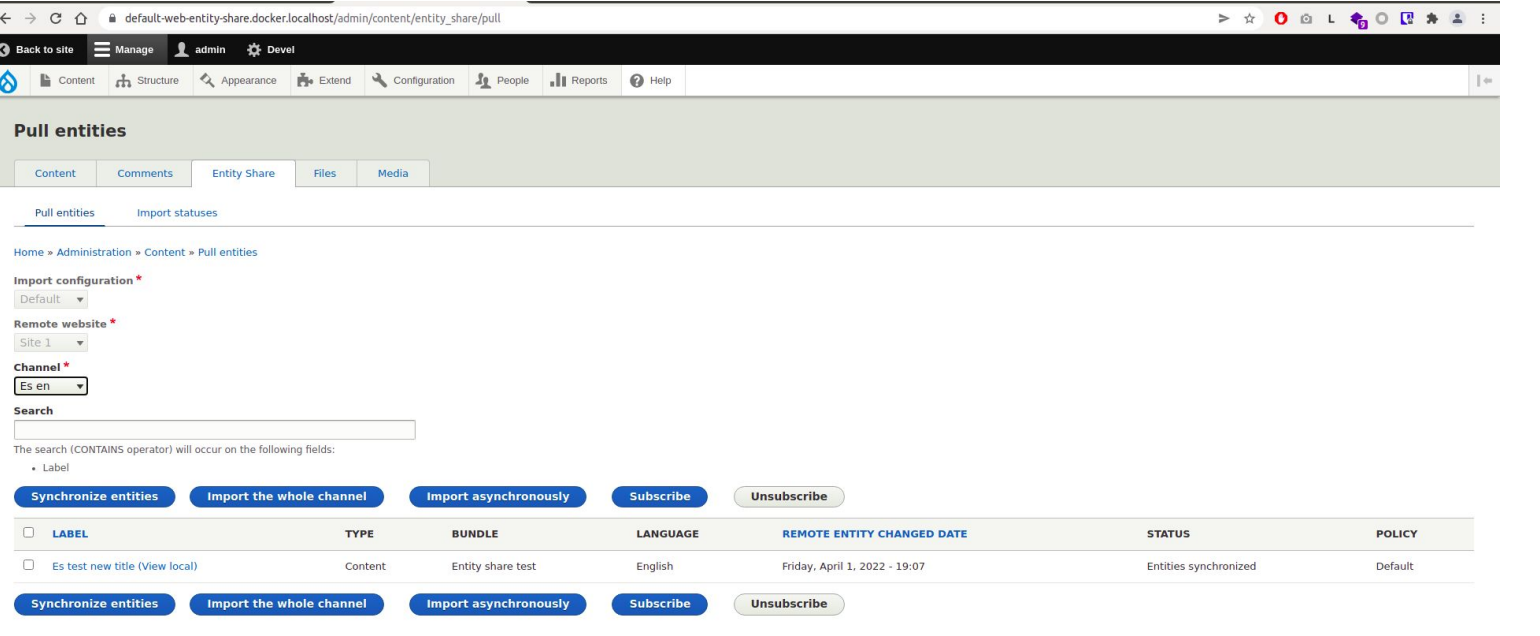

The pull form on the client website.

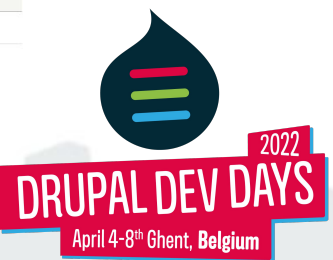

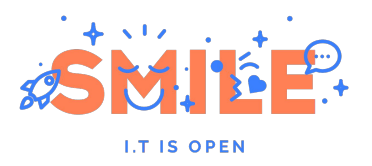

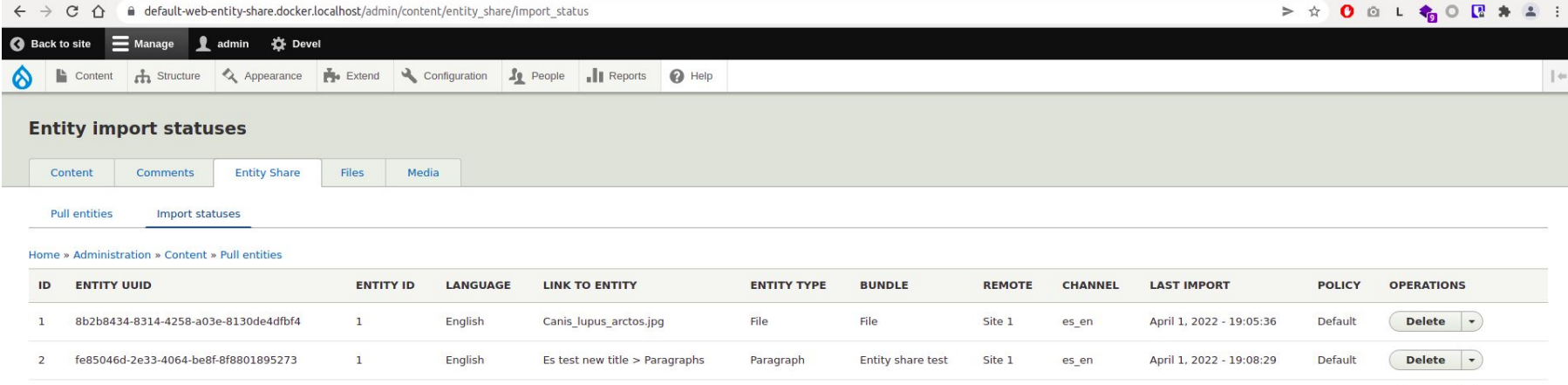

Content

Entity share test

Site 1

es\_en

April 1, 2022 - 19:08:29

Default

### Example of listing of entity import statuses.

English

Es test new title

fe854055-08c8-4e71-850f-d7c2d5ee87fa

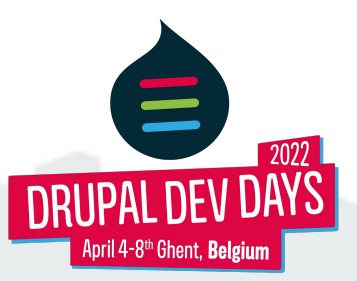

**Delete** 

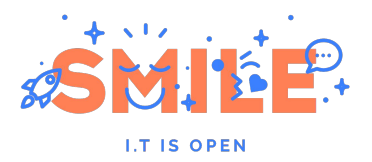

The version 3 (8.x-3.x) introduced two concepts/plugin system:

- Import config and import process plugins
- Import policies plugins

With the addition of the "Import entity status" content entities, it allowed to solve bugs inherent to the previous architecture and helped to implement new features in a maintainable way. Providing an extension system.

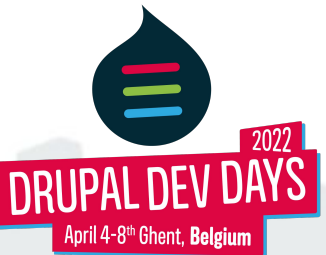

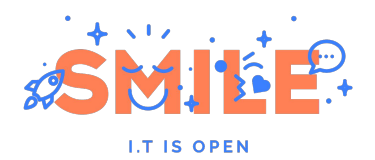

Import configuration:

- Configure what happens and how during the import
- Unified way to control this behavior between UI and CLI
- Different behavior depending on your needs

Import process plugins:

- Inspired from Search API processor plugins
- Steps during import that triggers methods of enabled plugins
- Improved DX

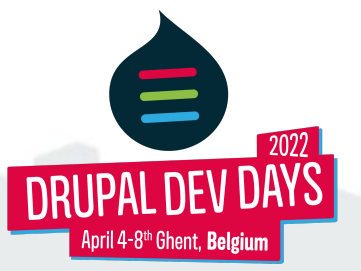

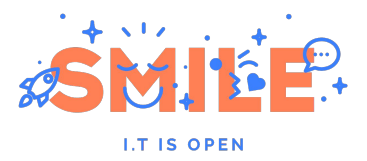

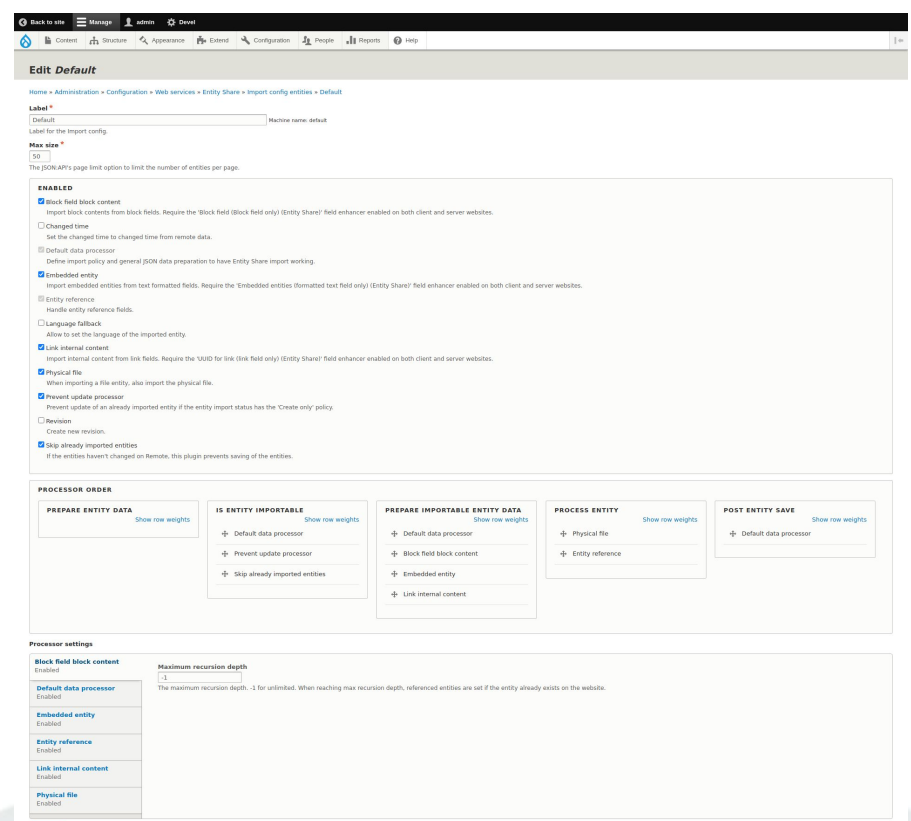

Save Delete

### Example of import config configuration.

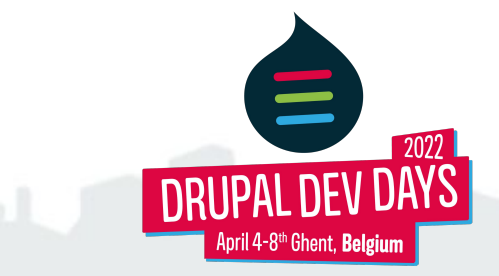

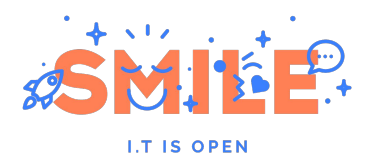

Import policies:

- Declared as YAML plugins
- Allow to "mark" imported content in the related "import entity status" entity
- So then contrib or custom code can react depending on the import policy
- In Entity Share:
	- Default: no special behavior
	- Create only: use the related import processor to skip updating already imported entities
	- Locked editing: disable the edit form on the client website

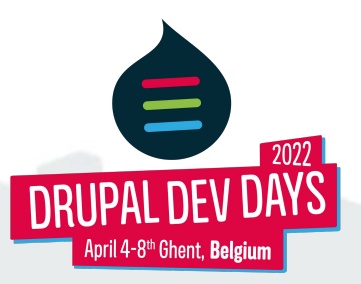

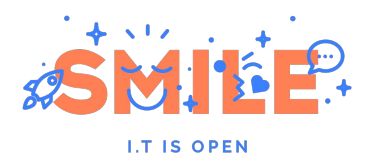

It allowed to:

- Fix status detection from the server website
- Select recursion depths for entity reference
- Skip synchronization of imported entities (CLI only before)
- **Select revision creation**
- Prevent edition of shared entities
- Allow shared entities to be updated on client website
- Pull content in a language not enabled
- Parse RTE/link/block fields to get referenced entities like for entity reference fields
- And many more improvements!

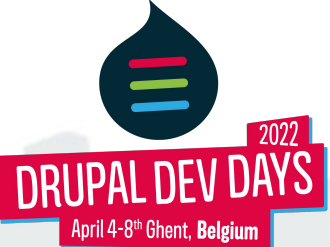

# **3: Entity Share's architecture D: Ecosystem**

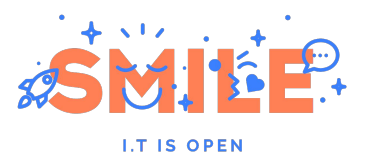

Entity Share Async (sub-module): to mark content to be pulled later by a queue during cron execution.

Entity Share Diff (sub-module): provides a basic diff feature on the pull form.

Entity Share ECA (sub-module): integration with the [ECA](https://drupal.org/project/eca) module.

Entity Share Lock (sub-module): prevents to edit content once imported.

[Entity Share Cron:](https://www.drupal.org/project/entity_share_cron) provides an UI to configure frequency of automated pull of channels. For more complex usage, use custom code.

[Entity Share Websub:](https://www.drupal.org/project/entity_share_websub) allows the client websites to "subscribe" for specific content. When the content is changed, the server website will send a notification and all subscriber websites will (almost) instantly pull the changed content.

### [And more!](https://www.drupal.org/project/entity_share/ecosystem)

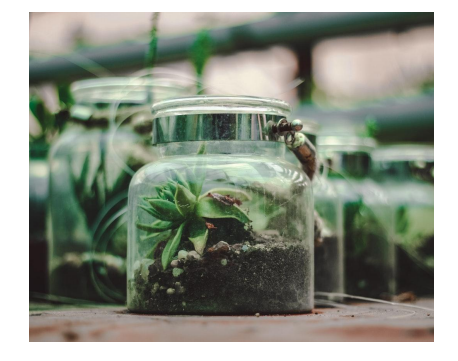

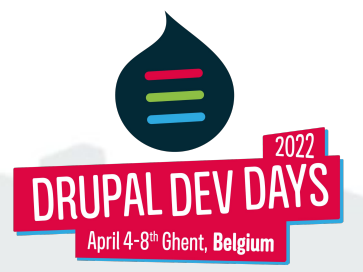

# **3: Entity Share's architecture E: Known problems and limitations**

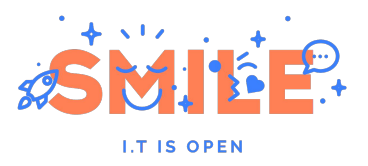

- Intensive usage of JSON:API Extras to avoid core limitations or handle special fields.
- Implementation relies on some JSON:API internal classes ([#2939827\)](https://www.drupal.org/project/entity_share/issues/2939827)
- To avoid side effects, config entities and users are not handled.
- Push form [\(#2856715](https://www.drupal.org/project/entity_share/issues/2856715)):
	- Impossible to PATCH translations (JSON:API)
	- Impossible to PATCH file field (JSON:API)

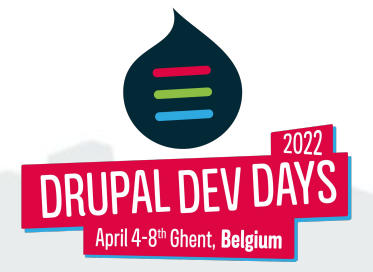

# **3: Entity Share's architecture F: Perspectives and roadmap**

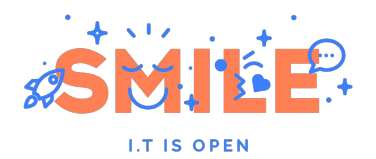

Stable release:

- Path alias update handling ([#3107278](https://www.drupal.org/project/entity_share/issues/3107278))
- $\bullet$  Infinite loop in special fields  $(\#3265613)$  $(\#3265613)$

V4:

- D10 preparation ([#3248631,](https://www.drupal.org/project/entity_share/issues/3248631) [#3251411](https://www.drupal.org/project/entity_share/issues/3251411))
- User sharing [\(#3175111](https://www.drupal.org/project/entity_share/issues/3175111))

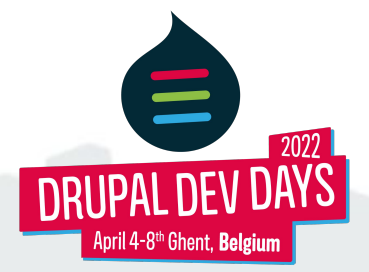

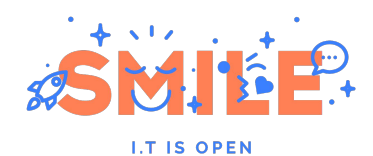

 $\sqrt{2022}$ 

**DEV** 

## **4: Demo**

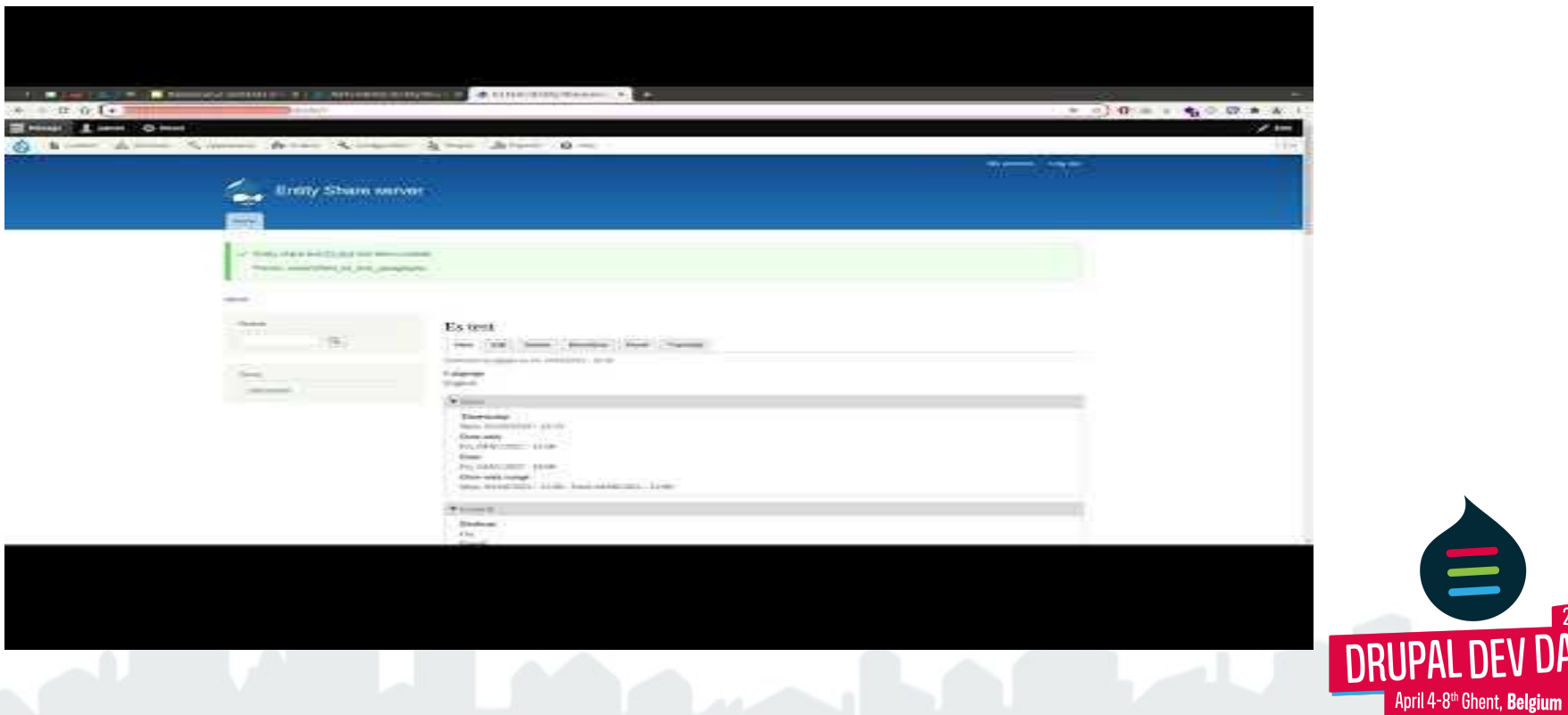

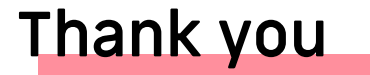

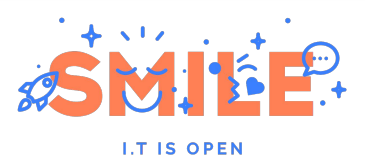

To our wonderful sponsors, our awesome community and fantastic volunteers!

**Platinum sponsors**

# n calibrate

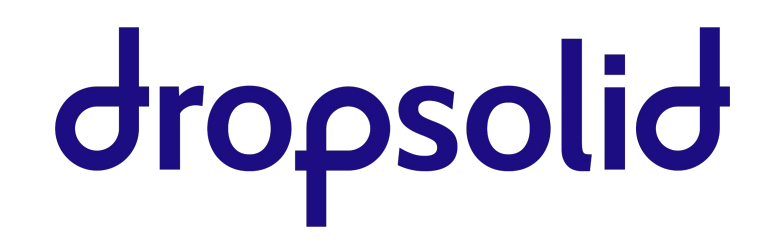

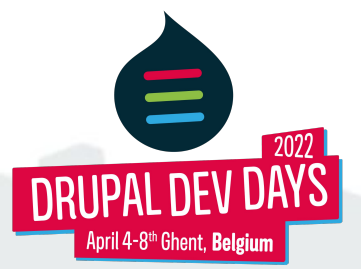

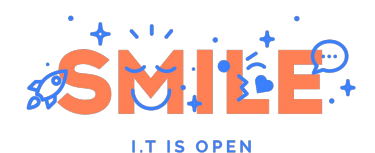

 $\Omega$  agiledrop

**Trusted Drupal teammates** 

## **Thank you**

**Gold sponsors**

 $\overline{\mathsf{h}^{\mathsf{r}}}$  ausy XO

**Silver sponsors**

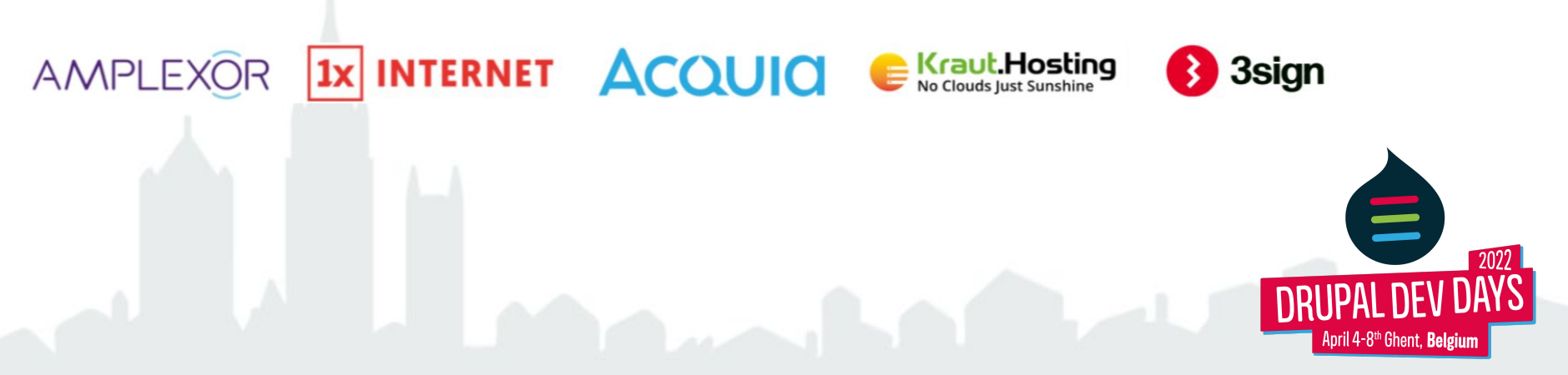

wieni\_

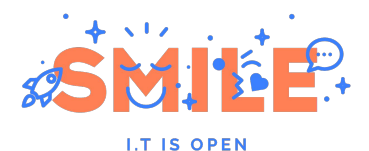

# **Stay in touch**

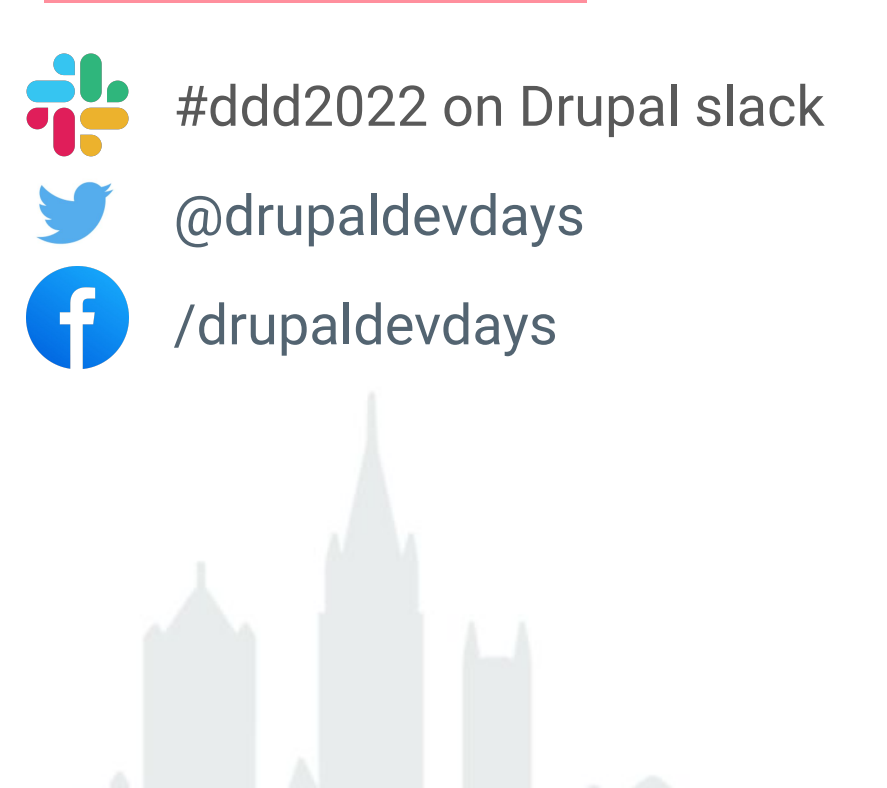

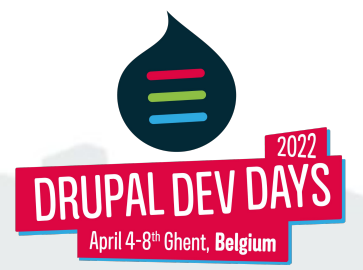